## Updating your Favorite Surgical Power Plans

1. When the prompt appears that says "Plan Favorite Notification", **select 'CONTINUE'** 

➢Do NOT press "Load Standard Plan."

➢Selecting "CONTINUE" will incorporate the user's favorites, along with the updates made in the system.

## 2. Then, press "SAVE AS MY FAVORITE"

3. Choose "Yes" to save your favorite orders along with the updates to the powerplan.

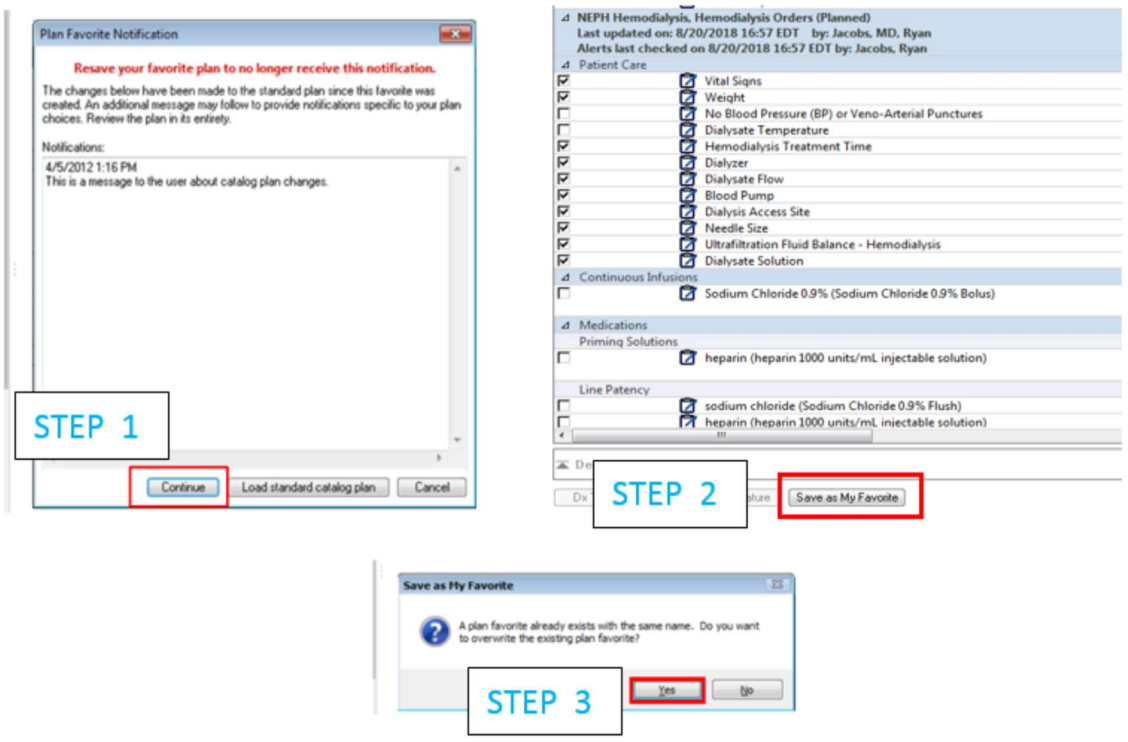

➢When a change is made to the catalog plan that has been used to create a favorite plan "Plan Favorite Notification" will appear. The following message is displayed: Resave your favorite plan to no longer receive this notification.

➢If you click Continue, the saved PowerPlan is displayed, and the changes made are in this plan. To stop receiving this message when the plan is ordered, resave to your favorites.

➢ If you click Load Standard Catalog Plan, the updated catalog plan is displayed, you can customize as needed, and save it to your favorites.

 $\triangleright$  When resaving a plan favorite, if you rename the plan with the same name as the favorite you are replacing, it overwrites the old saved PowerPlan. This keeps the PowerPlan in the favorites folder up to date